# **Anleitung: Nodes und BXN verwalten (Mint/Claim)**

### **Inhaltsübersicht:**

- **1) Verbinde deinen Account mit deinem Wallet (z.B. via MetaMask)**
- **2) So kannst du deine BXN claimen (= beanspruchen)**
- **3) Fragen und Antworten**

#### **1) Verbinde deinen Account mit deinem Wallet (z.B. via MetaMask)**

Sobald deine Wallet-Adresse bei Black-Fort gespeichert wurde, wird deine Node an dein Wallet übertragen und generiert alle 5 Sekunden Block-Belohnungen (Block-Rewards). Dieser Vorgang ist sehr einfach und in wenigen Minuten erledigt.

#### **Befolge dazu bitte die folgenden Schritte:**

Grundsätzlich empfehlen wir die MetaMask-Erweiterung für deinen Browser. MetaMask ist ein Web3-Wallet, um sich einfach mit dem BlackFort Back-Office zu verbinden.

**Wichtig! Nutze bitte vorzugsweise die Browser von Google CHROME, Microsoft EDGE, Brave oder Opera! Bei FIREFOX wird meist ein Fehler angezeigt!**

Hast du MetaMask noch nicht installiert, kannst du die Browser-Erweiterung **[HIER auf meta](https://metamask.io/)[mask.io herunterladen](https://metamask.io/)**. Schau dir dazu **[HIER eine DEUTSCHE Video-Erklärung](https://youtu.be/4q9dOhSqDOE)** an, wie man MetaMask schnell und einfach installiert.

**2.)** Nachdem du die MetaMask-Erweiterung installiert hast, klicke in deinem Back-Office im Abschnitt "Nodes" auf den Menüpunkt "Meine Nodes".

**3)** Um dein MetaMask-Wallet mit deinem Back-Office zu verbinden und deine Wallet-Adresse zu hinterlegen, klicke auf die Schaltfläche "Connect" (=Verbinden), um den Vorgang zu starten.

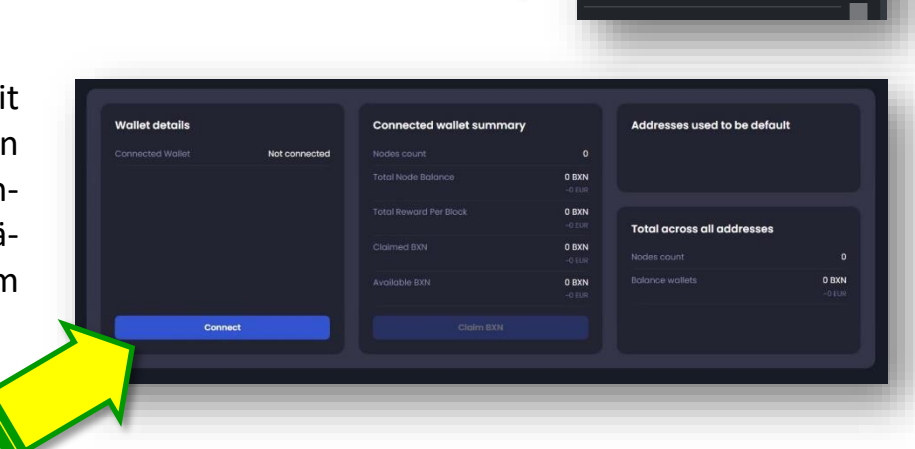

**Nodes** 

Meine Nodes NEW Nodes kaufen

**4)** Klicke danach im nachfolgenden Dialogfenster (siehe rechts) auf "**MetaMask**" und bestätige die Voreinstellungen in der MetaMask-App ... meist mit "Next" und anschließend "Connect".

> Set your default address All your current and future nodes will be sent to

you desire to set another default address, please ect another account on metamask and confirm

Set

**6)** Last not least muss einmalig auch noch die BlackFort-Blockchain bei MetaMask hinzugefügt werden. Klicke dazu auf "**Switch Chain**" und bestätige alle nachfolgend angezeigten Vorgaben.

»»» **Switch Chain** »»» **Approve** »»» **Switch Network** »»» und meist neuerlich "Connect to your MetaMask Wallet"

## **GRATULATION: Du bist FERTIG!!** ✅

Deine Wallet-Adresse wurde gespeichert und deine Node wird zeitnah auf dein Wallet übertragen, um für dich alle 5 Sekunden Block-Rewards zu generieren.  $\bigcirc$ 

Die generierten Block-Belohnungen (Rewards) kannst du jederzeit mit dem Button "Claim **BXN**" für dich beanspruchen. In der Regel reicht es, wenn du diesen Vorgang alle paar Wochen oder alle paar Monate machst.

**5)** Im nächsten Schritt kannst du die "**Default Adresse**" speichern, indem du auf den Button

**SET** drückst.

**Hinweis**... betreffend des Buttons "Delegate"

Diese Funktion bzw. dieser Vorgang ist derzeit noch NICHT aktiviert. Bitte warte diesbezüglich (im kommenden Jahr) weitere Anweisungen von BlackFort ab.

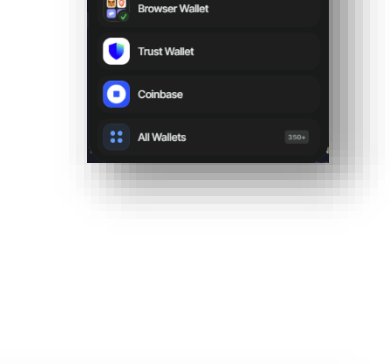

 $\blacksquare$  MetaMask

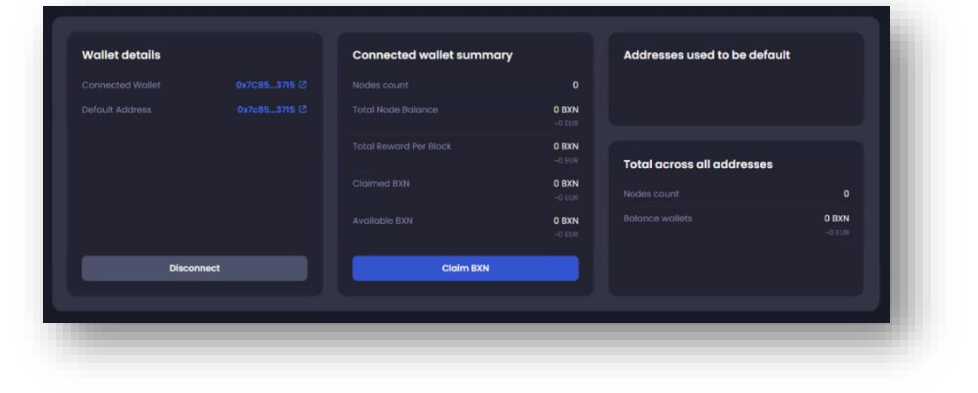

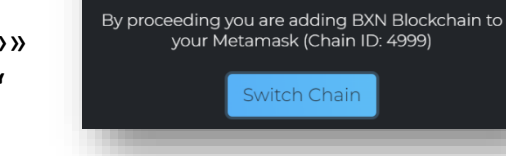

**Enable BXN** 

# **Weiterführende Hilfestellung!**

Hast du Probleme oder Herausforderungen, nutze gerne den **Black-Fort Helpdesk** oder besuche einen **LIVE Support-Call**.

Hier kommst du zur **Telegram Support-Gruppe: [BlackFort Tech. Helpdesk DE/EN »»»](https://t.me/+VMdQftUtlq01NTE8)**

Alle **Termine für Meetings & Webinare** findest du im **Back-Office** unter dem Menüpunkt "Webinare" im Webinar-Kalender.

Auf der nächsten Seite ist das "Claimen" beschrieben »»»

### **2) So kannst du deine BXN claimen (beanspruchen)**

Deine Nodes in deinem Wallet produzieren ca. alle 5 Sekunden Block-Belohnungen bzw. Staking-Rewards. Damit du über diese Belohnungen verfügen kannst, musst du sie claimen (beanspruchen/einfordern). Oft taucht in diesem Zusammenhang auch der Begriff "Harvest" (= Ernten) auf.

Wie oft du claimst, ist ganz dir überlassen. In der Regel reicht es aus, wenn du den Vorgang alle paar Wochen oder Monate machst.

Der Vorgang ist sehr einfach und innerhalb weniger Sekunden erledigt. Gehe dazu wie folgt vor:

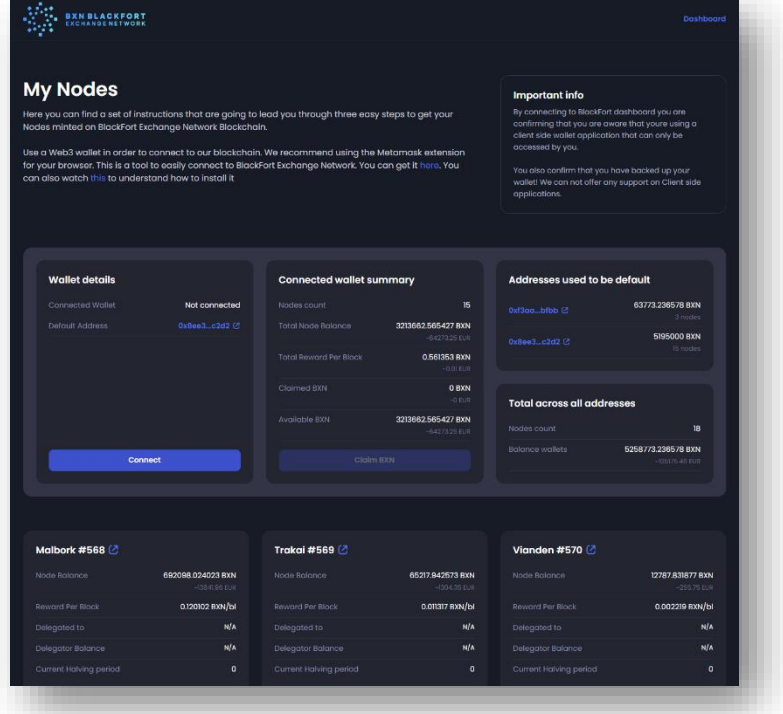

**1)** Entsperre dein MetaMask-Wallet und logge dich in dein BlackFort Back-Office ein

2) Falls nicht automatisch geschehen, verbinde dein Wallet mit dem "Connect-Button" unter "**Meine Nodes**"

**3)** Sobald dies passiert ist, wird in der Zusammenfassung deiner Nodes der Button "Claim BXN" angezeigt. Klicke auf den Button "Claim BXN"

**4)** Es öffnet sich ein Dialog-Fenster, wo du festlegen kannst, wie viele BXN du claimen (=ernten) möchtest. Voreingestellt sind alle verfügbaren BXN.

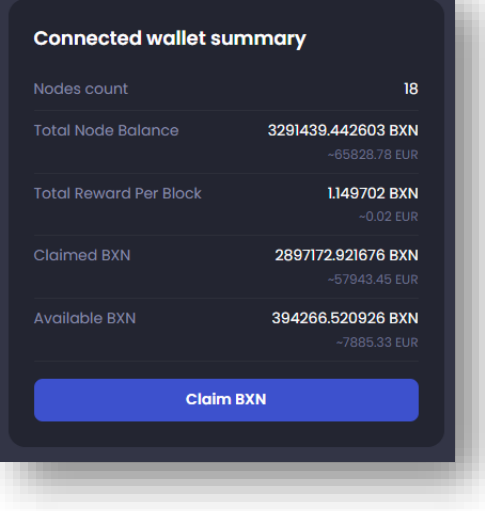

**5)** Klicke nun auf den Button "Claim"

**6)** Und bestätige in MetaMask die Transaktion mit Klick auf "**Bestätigen"** 

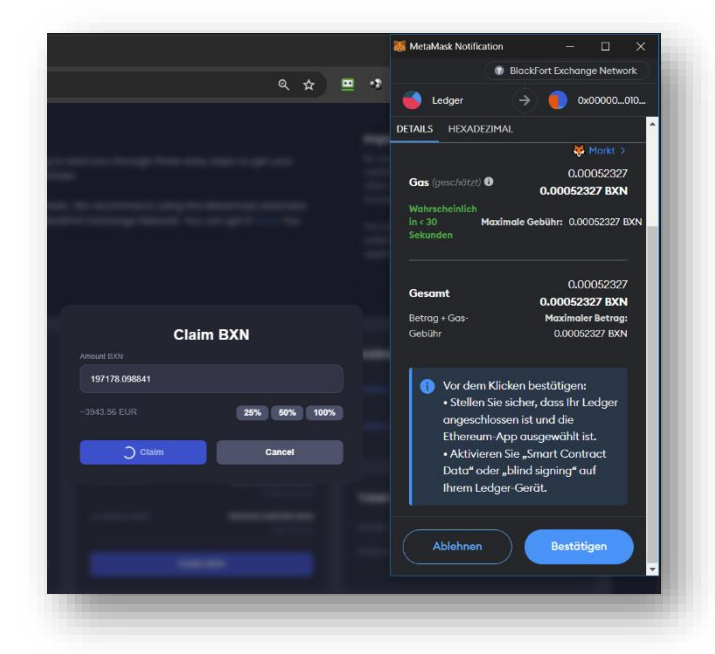

**7) Erledigt!** Damit hast du die "Ernte eingefahren" und es erscheint eine Bestätigungsmeldung. Wenn du willst, kannst du dir die Transaktion sofort auch wieder im Block-Explorer ansehen. Meist nach nur wenigen Sekunden werden eine BXN in deinem Wallet zu den bestehenden BXN hinzugefügt und in der Zusammenfassung siehst du die aktualisierten Werte.

#### **Hinweise und Fehlerbehebung:**

Du kannst so oft claimen, wie du willst. In der Regel reicht es aber auch aus, wenn du den Vorgang alle paar Tage, Wochen oder Monate machst.

Jede Transaktion kostet geringe Gebühren von weit unter 0,001 Cent und ist somit vernachlässigbar.

Sollte ein Fehler auftreten, wiederhole den Vorgang noch einmal. Gegebenenfalls lade auch die Webseite noch einmal neu.

Wichtig ist, dass du in deinem Wallet auch das BlackFort Netzwerk ausgewählt hast. In der Regel erscheint aber beim Verbinden mit dem Wallet (Connect) bereits ein Hinweis, solltest du derzeit ein anderes Netzwerk (z.B. Ethereum, Binance Smart Chain etc.) ausgewählt haben.

**Tipp:** Beachte außerdem, dass du bei MetaMask meist mittels Bildlaufleiste etwas nach unten scrollen musst, um den Button "Bestätigen" sehen und anklicken zu können. Das wird oft sehr häufiger von den Usern übersehen.

## **Häufig gestellte Fragen und Antworten (FAQs)**

#### **Was passiert, wenn man sein Wallet noch nicht verbindet?**

In diesem Fall wird das Staking noch nicht gestartet und du erhältst logischerweise KEINE Belohnungen. Es geht aber nichts verloren und die Zeit, in denen du keine Staking-Belohnungen erhalten hast, wird einfach hinten angehängt. Du bekommst garantiert IMMER 10 Jahre lang deine Belohnungen laut Whitepaper!

#### **Wie geht man vor, wenn man mehrere Familien-Konten mitbetreut?**

Gibt es mehrere Accounts, MUSS man zwingend mehrere Adressen hinterlegen. Pro Account kann nur eine Default-Adresse hinterlegt werden. Klicke dazu in deinem MetaMask-Wallet einfach auf "**Konto erstellen**" und erstelle damit eine neue zusätzliche Adresse. Du kannst auf diese Weise in MetaMask beliebig viele Adressen hinzufügen.  $\odot$ 

**Tipp1:** Hier in der Aufzeichnung von Tatjana wird sowohl MetaMask als auch das Verbinden mit dem Back-Office erklärt: **<https://youtu.be/N8JmXc8GAHU>**

**Tipp2:** Weiterführende **Informationen**; tiefergehende **Einblicke**, zahlreiche **Tutorials** und etliche **Video-Anleitungen** findest du auch in **Telegram** in der deutschen **Community-Gruppe**. Schau dir hier die Video-Collection durch: **<https://t.me/BlackfortCommunityDE/25483>**

#### **Wie lauten die Parameter für das BlackFort Netzwerk?**

Sollte das (halb-)automatische Hinzufügen des BlackFort Netzwerkes zu MetaMask nicht funktionieren, kann das Netzwerk natürlich auch manuell hinzugefügt werden. Verwende dazu zum Hinzufügen die folgenden Daten:

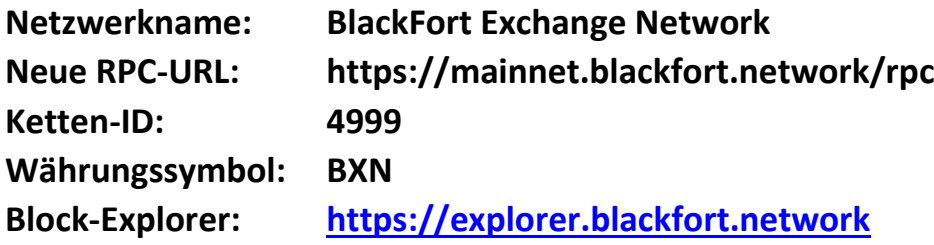

**Alternativ** kannst du auch den Dienst von **Chainlist** nutzen. Verbinde über diese Webseite einfach dein Wallet und füge darüber die BlackFort-Blockchain hinzu. Siehe: **<https://chainlist.org/?search=bxn>**

#### **Kleiner TIPP:**

Prüfe alle Aktivitäten UNBEDINGT immer wieder auch im Block-Explorer. Klicke dazu auf deine "Default-Adresse" und sieh dich um, es kann dabei nichts passieren.  $\odot$ 

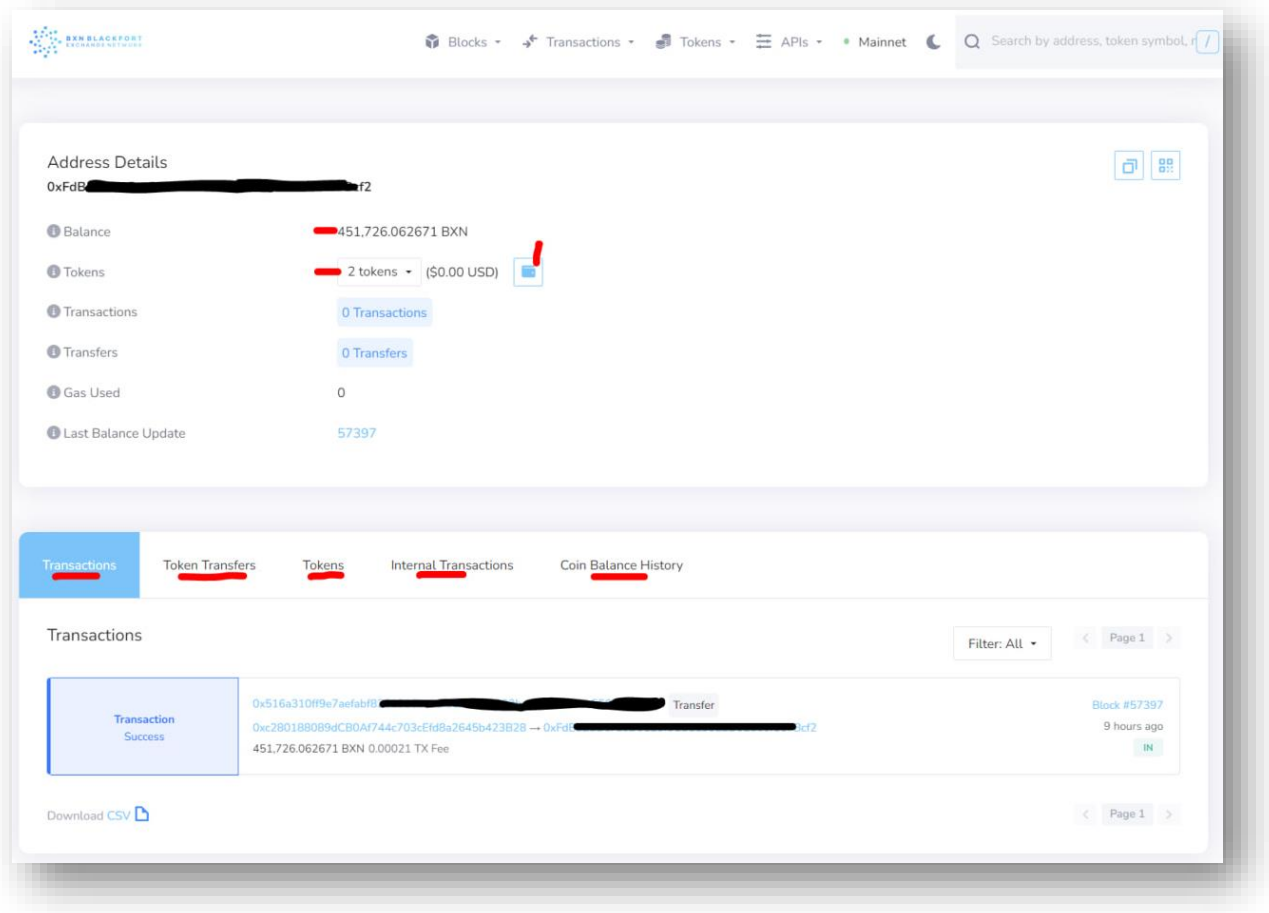

Die Blockchain ist vergleichbar mit einem öffentlichen Kassabuch und dort findest du einerseits alle deine eigenen Guthaben, Assets, Transaktionen im Zusammenhang mit deinem eigenen Wallet... und auch die Transaktionen aller anderen User.

Auch wenn du zu Beginn noch nicht alles verstehst, mit der Zeit wird vieles klarer.

Das ist wie in einer fremden Großstadt.

Zu Beginn hast du keinerlei Plan, aber mit der Zeit lernst du die Stadt kennen... vorausgesetzt natürlich, dass du die Stadt erkundest und nicht in deiner Wohnung bleibst.  $\circled$ 

Genauso ist es mit dem Block-Explorer.

Schau dir nach jeder Aktivität die Einträge im Block-Explorer an, damit du mit der Zeit verstehst, was da im Hintergrund passiert. <br>